## **Getting Access to WINS (Web-based Illinois Nutrition System)**

Sponsor Applications and Site Applications, as well as Claims for Reimbursement, are submitted online using the ISBE Web Application Security (IWAS) at<http://www.isbe.net/htmls/summer.htm> or any (ISBE page) and clicking on the *IWAS* link.

- 1. To gain access to Web-based Illinois Nutrition System (WINS) and IWAS.
	- Click on IWAS from any [www.isbe.net](http://www.isbe.net/) page. You would go in as you have previously for ACES.

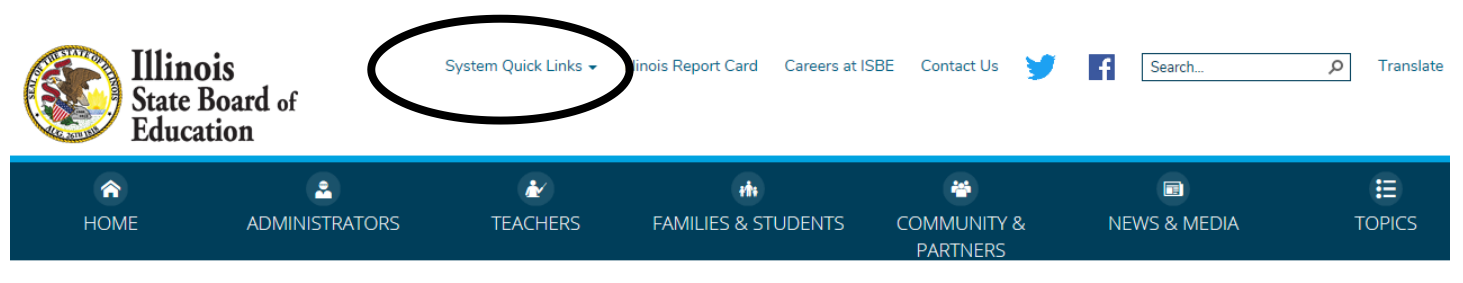

令 > Nutrition and Wellness > Summer Food Service Program

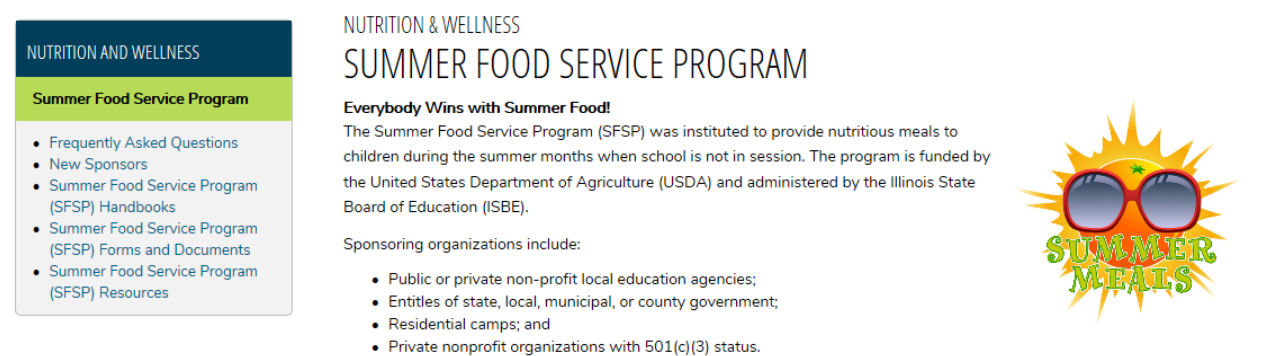

2. Login. If a staff person does not have an **IWAS** login, they would click on "Sign Up Now."

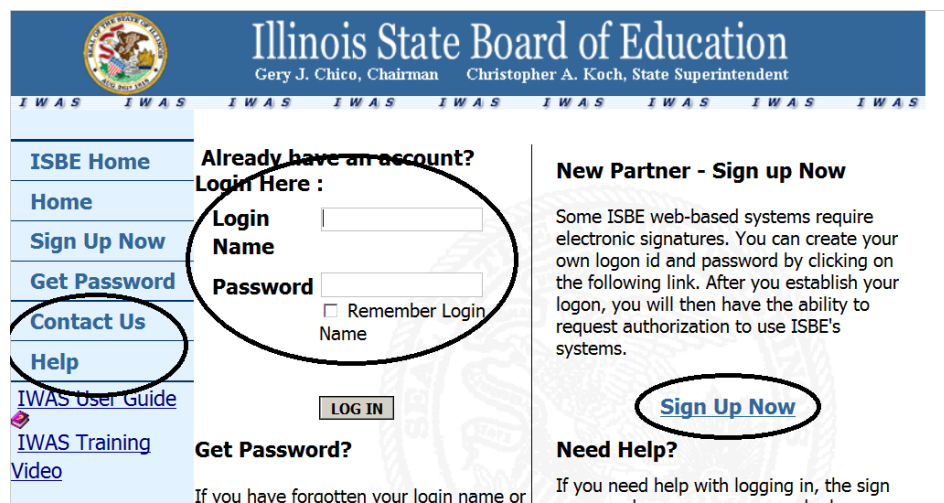

Go into "System Listing."

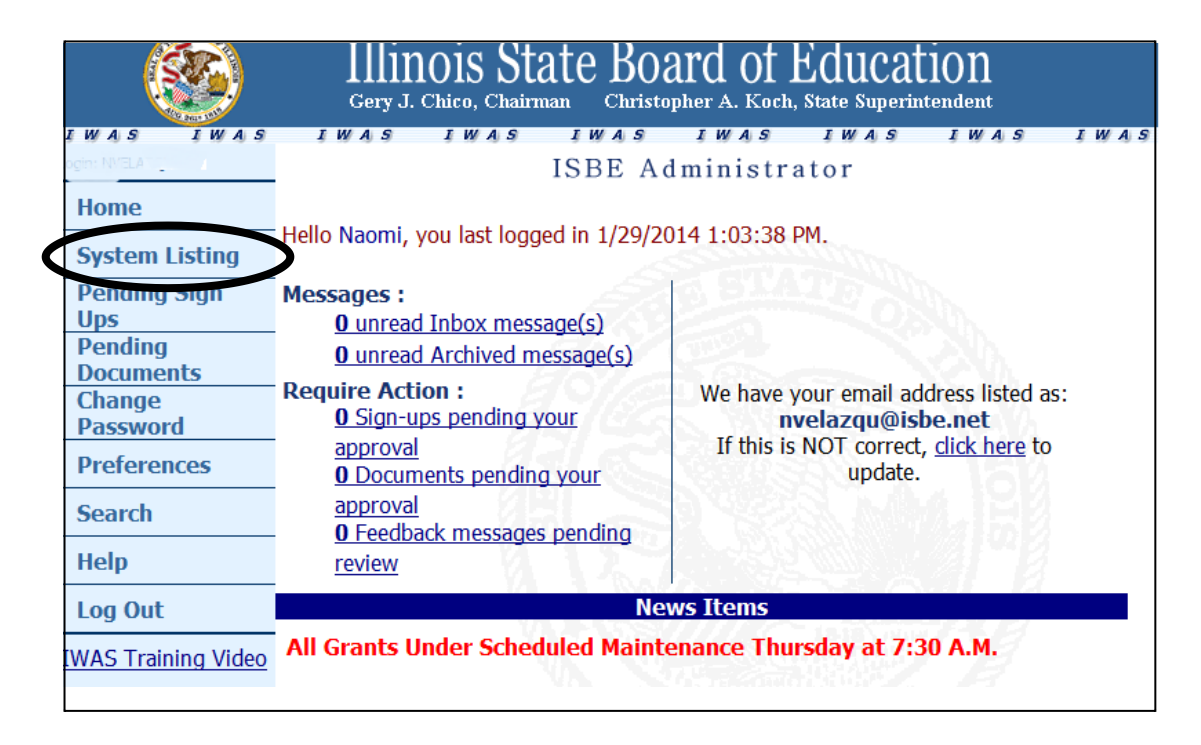

#### **Logging Into the Web-based Illinois Nutrition System (WINS)** 3.

This screen already shows WINS, but those not already in WINS will need to add it by clicking on "Want to sign up for Other Systems?" and finding it under "Claims." If a *Pending* status shows under *Authorization*, access to WINS has not yet been authorized. Contact your sponsor's IWAS administrator and ask that they log on to approve access.

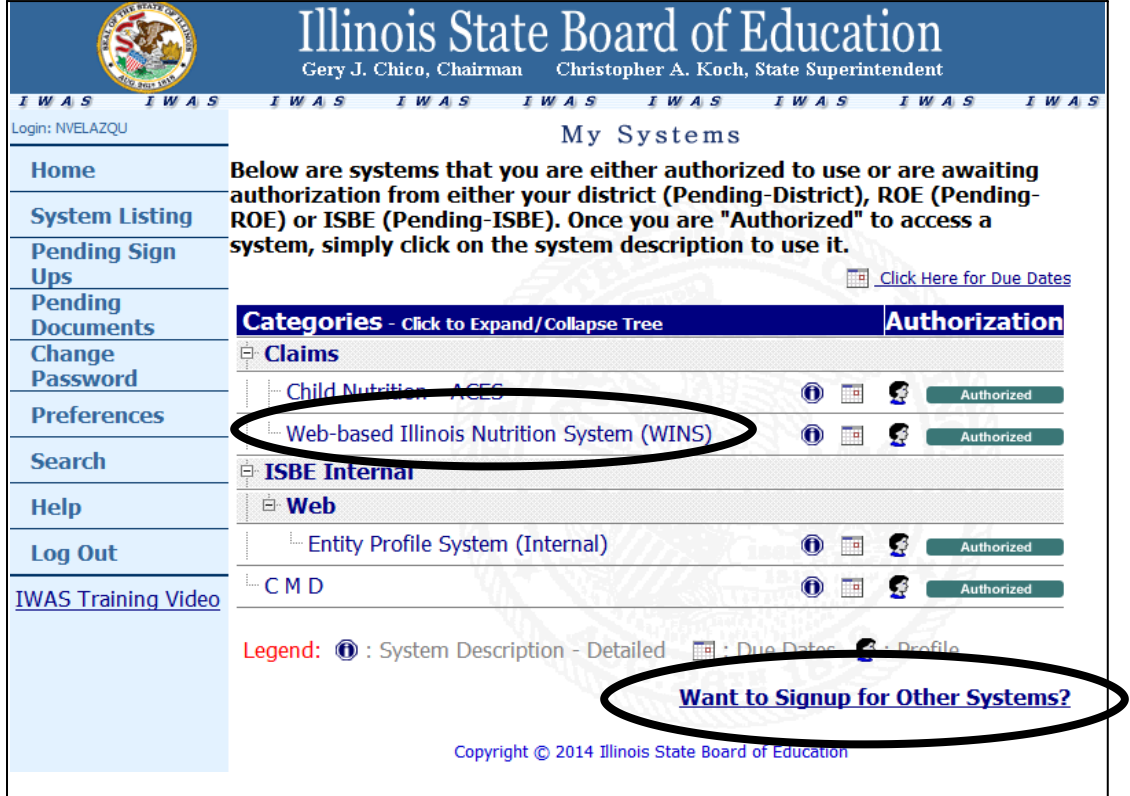

# **4. Approving staff**

Administrators would go to the IWAS Home screen and "Pending Sign Ups" to approve any staff requesting access. Each staff member should have their own individual login.

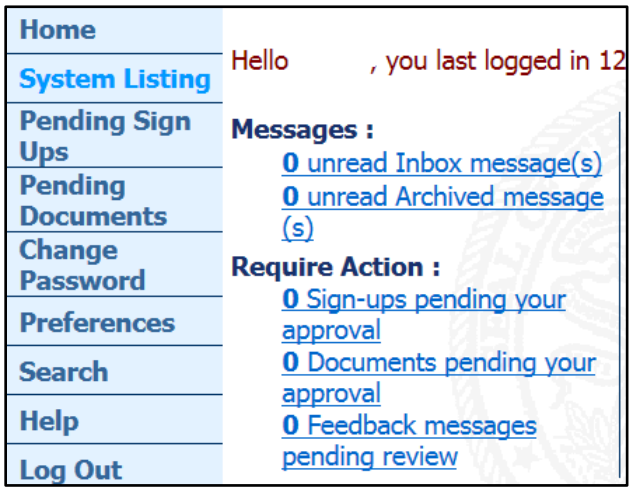

Who to contact:

## **LOGIN/TECHNICAL ISSUES**

Helpdesk – 217-558-3600

**SFSP PROGRAM QUESTIONS** (answering questions, completing Questionnaires, etc.)

800-545-7892

### **CLAIMS**

217-782-5256